$\left| \frac{191}{192} \right.$  (MA) MP3DigitalMusicPlayer  $\left| \frac{1906}{5}\right\rangle$  24 11:50 AM Page 1

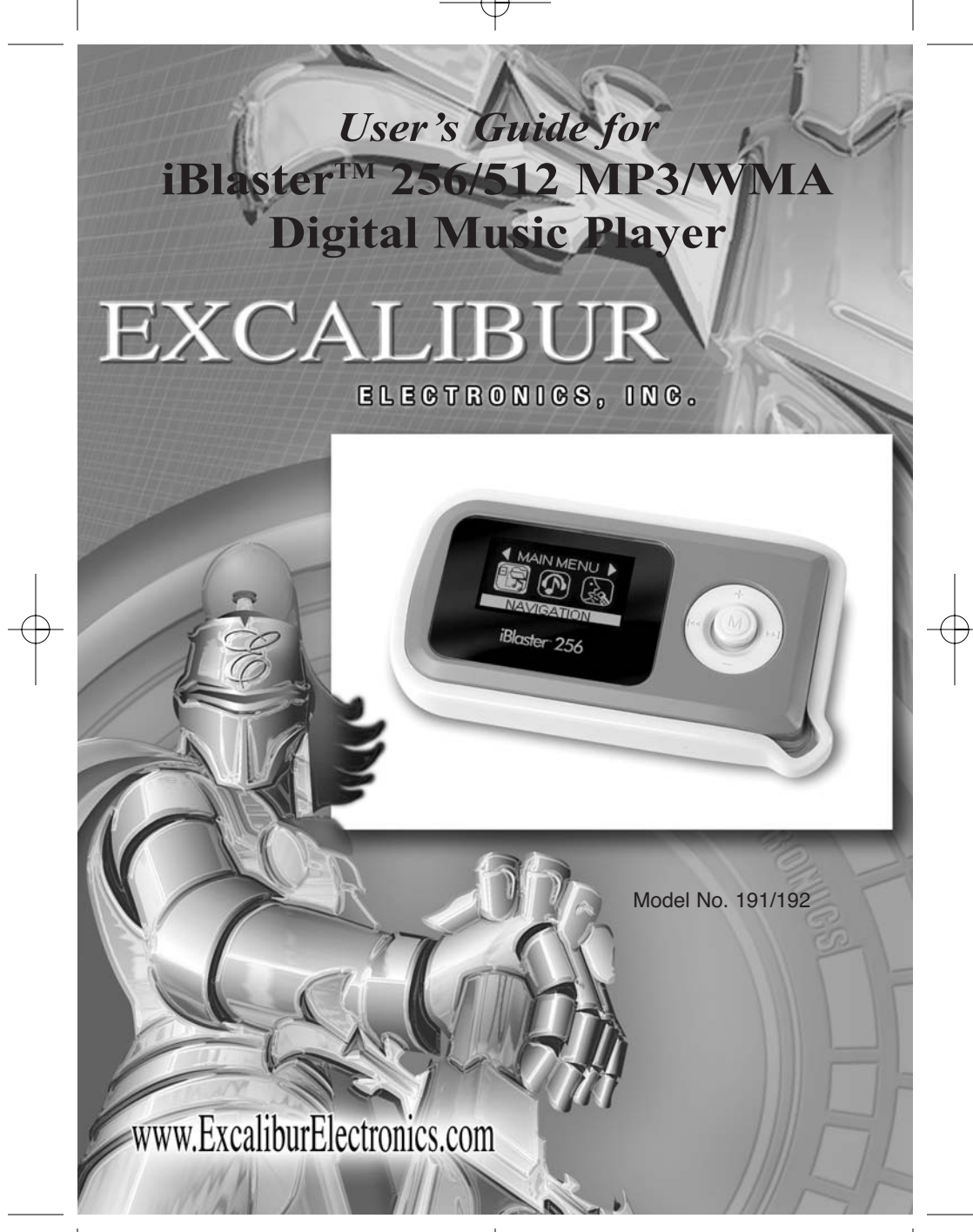

Congratulations on your purchase of the MP3 Digital Music<br>Player from Excalibur Electronics, Inc. This MP3 player is<br>a new generation digital music player boasting functions lift<br>(MP3 and WMA) playing and recording feature Player from Excalibur Electronics, Inc. This MP3 player is  $\mathcal{L}$  a new generation digital music player boasting functions like music (MP3 and WMA) playing and recording features. It also can be used as a radio receiver and FM line-in recorder mode. The MP3 Digital Music Player has powerful functions such as:

■ Supports MP3, WMA and WAV file formats

- Multi-language support
- Supports TXT E-book
- Supports ID3 metadata tags
- High-quality voice recorder with built-in microphone
- Built-in FM Tuner with manual/auto scanning and 30 preset channels
- Sharp OLED display (128\*64) and screen saver power-saving mode
- Can be used as an external USB drive.
- Can be used to store and transfer any type of file format.
- Includes firmware upgrade utility.
- Works on any compuer that supports a USB interface.

#### **Additional functions and features:**

■ 6 Preset EQ modes: Standard, rock, jazz, classical, pop and bass ■6 play modes: Normal, signal repeat, full repeat, random repeat, random play, random play repeat, and browse play

■ Power off preset

Your MP3 Digital Music Player is easy to use but be sure to use it safely. Before starting, please read this manual thoroughly, especially noting safety, care and battery information. Keep this manual for reference.

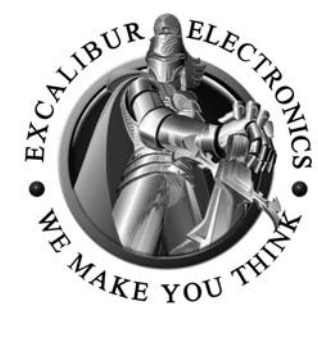

The legendary King Arthur brandished a magic sword, Excalibur, from which we take our company name. With this unique weapon in his hand, he could not be vanquished.

Although Excalibur Electronics can't claim the magical secrets of Merlin, King Arthur's court wizard, sometimes our patented technology may make it seem as if we could. We make you think.

#### **TABLE OF CONTENTS**

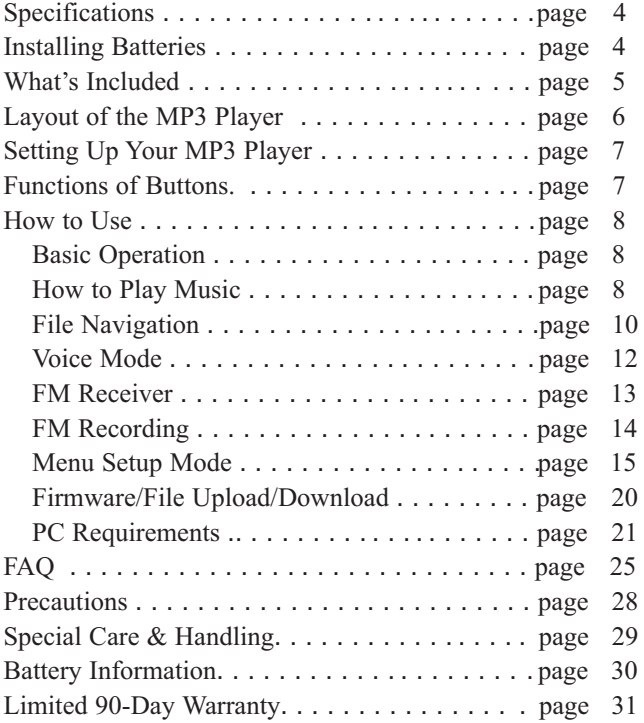

2

191/192 (MA) MP3DigitalMusicPlayer 2006/5/24 11:50 AM Page 4

- OLED display with scratch-resistant surface:
- Recording: Adopts DPCM professional recording sample method
- FM Reception: FM stereo receiver (87.5-108MHz), manual/automatic scanning, 30 channels preset
- Can be used as an external USB memory drive. Also can be used as storage for any type of file formats and on any computer that supports USB.
- Repeat function: A-B repeat
- FM line-in recorder
- Built-in USB jack for PC connection
- Includes one AAA alkaline battery
- Dimensions:  $72.2$  mm x 38.5 mm x 14 mm
- Weight: 24.2 g (excludes battery)
- OS Supported: Windows98/ME/2K/2003/XP (no driver is required for Windows ME/2K/2003/XP)
- SNR (signal to noise ratio): >90db
- Frequency Range: 20Hz to 20KHz

The above specifications may be subject to change without notification.

# **Installing Batteries**

Your MP3 Digital Music Player requires one AAA battery, included. To install the batteries, carefully turn the MP3 Digital Player over so that the unit is face-down on a soft surface. Find the battery

compartment on the back of the unit. Install the batteries, making sure to match polarity (+ and -). Place the tabs of the battery compartment lid in its slot and slid the compartment door into place.

# **Specifications Whats Included**

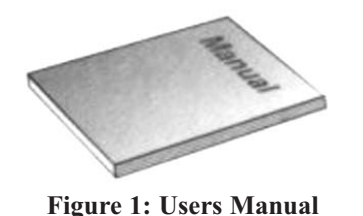

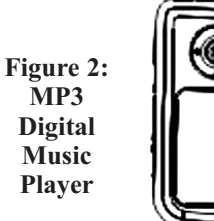

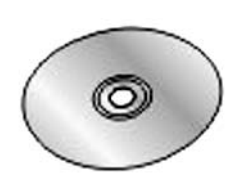

**Figure 3: Drive CD** *Included CD is a mini-CD. This CD cannot be used in slot-loading CD or DVD drives.*

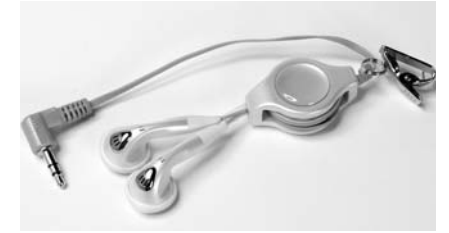

**Figure 4: iBlaster Retractable Earphones**

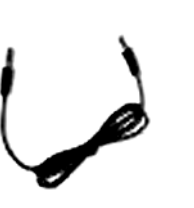

**Figure 5: Line In Cable**

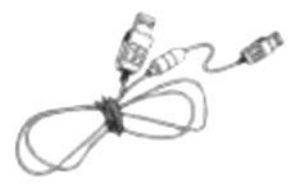

**Figure 6: 42 inch USB A male to USB mini male cable**

 $4\overline{5}$ 

# **Setting up your MP3 Digital Music Player**

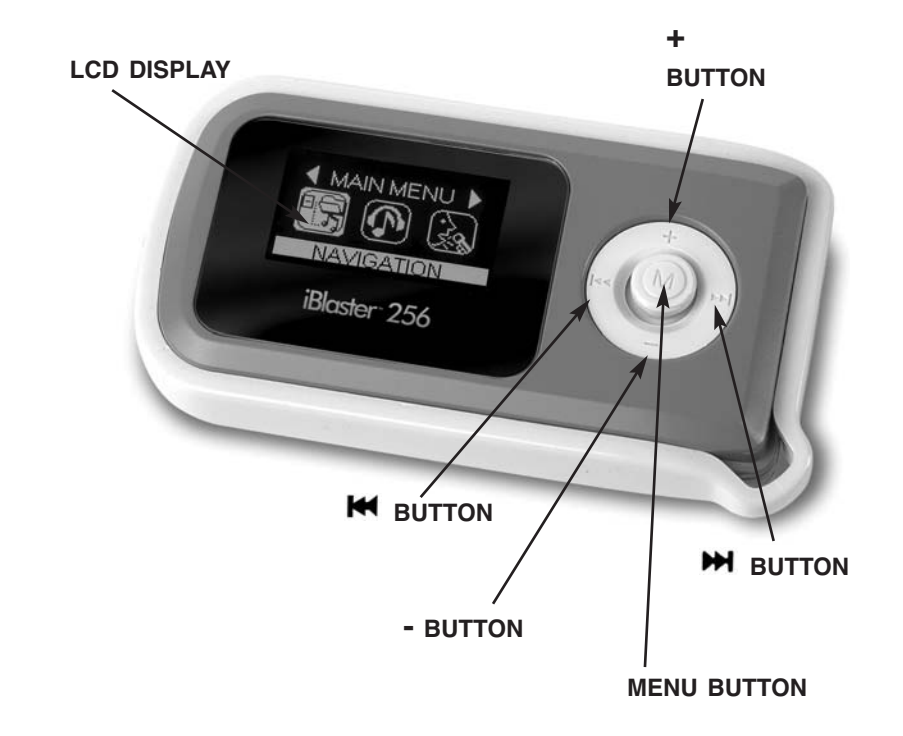

# **Setting up your MP3 Digital Music Player**

*Step 1.* Unpack the unit carefully. Read this instruction sheet completely. We recommend that you save the carton and packing materials to store the unit, in case you ever need to return it for service.

*Step 2.* Install batteries correctly. Close the battery cabinet.

#### *Step 3.* Position your iBlaster 256/512 MP3 Digital Music Player correctly.

*Step 4.* Connect iBlaster 256/512 MP3 Digital Music Player with earphones. Turn on the power for playback.

# **Functions of Buttons**

**MENU:** Press **MENU** button to enter main menu. Also press **MENU** button to enter music playback mode

**+/- BUTTON:** Press **+** button to increase the volume and **-** button to decrease the volume.

**NEXT /PREVIOUS :** Press  $\mathbf{M}$  or  $\mathbf{M}$  button to select next or previous music. Press and hold  $\mathbf{M}$  or  $\mathbf{M}$  button to fast forward and backward.

● **BUTTON:** While playing, press and hold ● button for approximately one second to cycle through each EQ mode. Under the play status, press  $\bullet$ button to enable **A-B** repeat function.

# **Using Your MP3 Digital Music Player**

### **Basic Operation**

#### *Lock Function*

Move the **HOLD** button toward lock status. "BUTTON LOCKED" appears on the LCD.

Move the **HOLD** button in reverse to unlock.

### **How to Use**

*Note:* Under "**LOCK**" status, all buttons will be unavailable for use.

Press **MENU** button to enter main menu. Press  $\blacktriangleright$ ll button to exit menu function. Select "MUSIC" icon in the main menu mode, press **MENU** button to enter music playback mode, as in the figure 1 (top of next column).

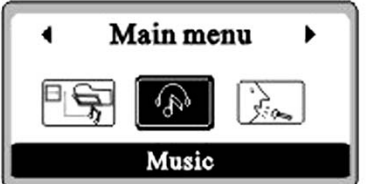

### **How to Play Music**

Press  $\blacksquare$  button to power on the player. It will automatically play the MP3 music.

Insert the earphone into the earphone jack of the digital music player.

Press **+** button to increase the volume and **-** button to decrease the volume.

Press  $\mathbf{M}$  or  $\mathbf{M}$  button to select next or previous music.

Press and hold  $\mathbf{M}$  or  $\mathbf{M}$ button to fast forward and backward.

While playing, press and hold ● button for approximately one second to cycle through each EQ mode.

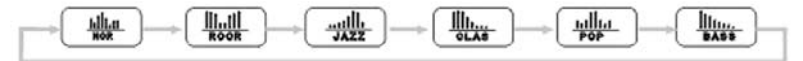

Under the play status, press ● button to enable **A-B** repeat function.

Repeat function: Press ● to set start point "**A**", and press ● again to set the end point "**B**". When the "**A-B**" displays on the screen, it will repeat between start point and end point, press ● again to cancel "**A-B**" repeat.

### **Lyric Synchronizing** *Search for lyric:*

The iBlaster MP3/WMA player supports text lyrics for music only if you have the appropriate \*.LRC file for that song.

#### *In using the lyric files:*

The lyric file must be the same name as the music file.

## **Display Instruction**

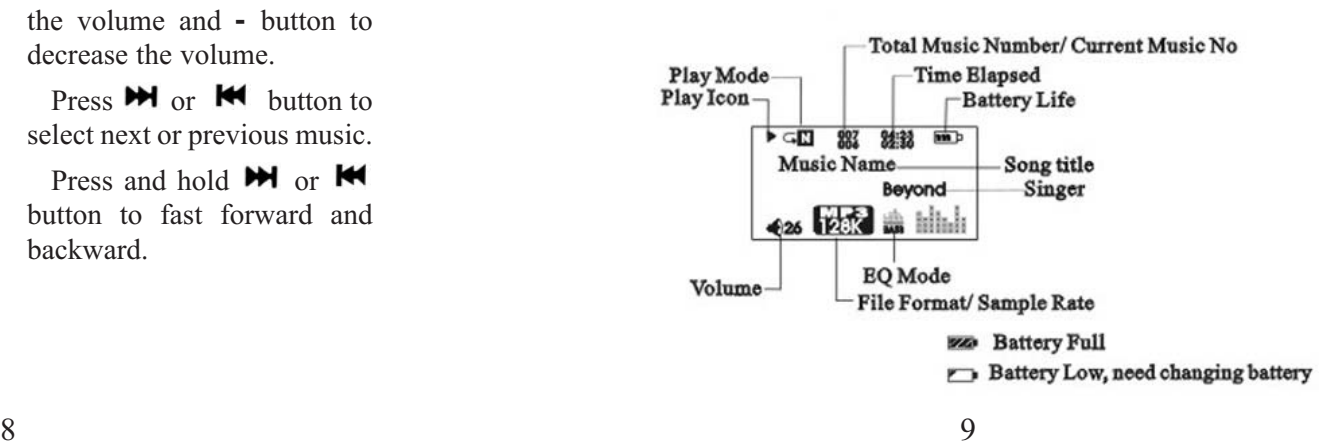

*Note: The lyric file should be renamed before downloading. The lyric file name cannot be changed after downloading; you can only change the music name.* 

For example, if the music name is: *You are My Only MP3*, the lyric file name should be *You are My Only MP3 lrc*. Copy the two files together into the player and you will see the lyrics when playing the related music.

### **File Navigation Mode**

Select the "NAVIGATION" icon under the main menu mode, and press **MENU** button to enter the navigation play mode, see figure below:

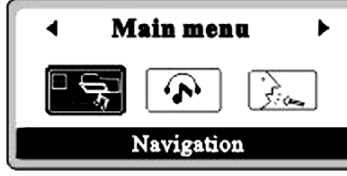

To navigate up, down and through the lines in each mode–press the **MENU** button left and right respectively.

### *How to Navigate in Play Folder Mode*

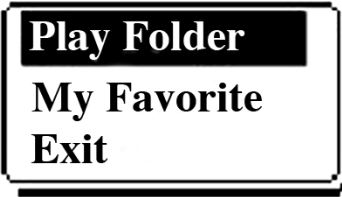

Press **MENU** button to enter the Play Folder mode directly. The tree file *(below)* appears on the screen.

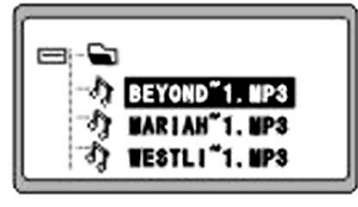

Press  $\mathbf{H}$  button to select music downward.

Press  $\blacksquare$  button to select music upward.

Press  $\blacksquare$  button to play the currently selected MP3 music.

### *How to Navigate in Favorite Mode*

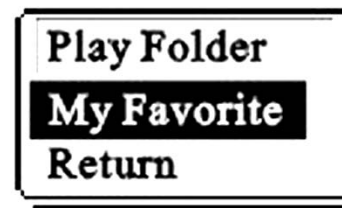

Under FILE NAVIGATION mode, press **MENU** button to enter the MY FAVORITE mode directly and the following screen appears:

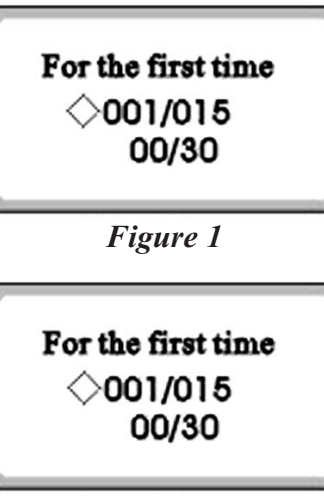

*Figure 2*

Press  $\mathbf{M}$  or  $\mathbf{M}$  button to select going downward or upward your favorite music, and press  $\mathbf{H}$  again to confirm with a black dot appearing in the box *(see Figure 2)* to finish editing your music, after which press **MENU** button to play the edited music.

Do the same operation for editing additional music and so on.

*Note 1:* The music edit method is only applicable for MP3 or WMA music, not for WAV files.

*Note 2:* When editing the music, it will generate the serial number by sequence, for example, when editing the first music, it will automatically generate 01, the second, 02, etc. At most 30 music files can be edited at one time.

10 11

### **Voice Mode**

Select the "VOICE" icon under the main menu mode; press **MENU** button to enter voice mode as in the following:

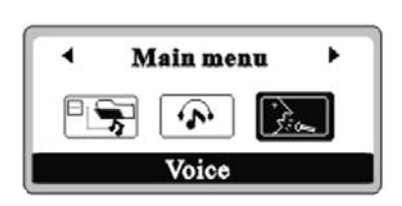

### *How to Utilize Play Voice File*

If some recorded voice files of FM files have already been downloaded under the voice mode, you can press  $\blacktriangleright$  button to play directly.

Press  $\mathbf{M}$  or  $\mathbf{M}$  to select the voice file to be played.

*Note:* The file name beginning with "V" is the recorded voice file.

### *How to Utilize Record Voice File*

Press ● button to record voice signal with built-in microphone.

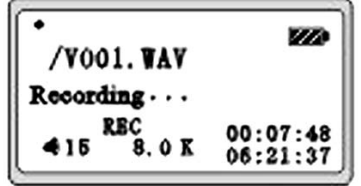

Continuously press  $\blacksquare$ button to pause and continue recording.

Press ● button to stop recording.

Press ● button under stop status and voice mode to record directly.

During recording, all buttons will be unavailable except  $\bullet$  and  $\blacktriangleright$   $\blacksquare$ .

### **FM Receiver Operation**

Select the "FM" icon under the main menu mode; press **MENU** button to enter FM receiver mode as in the following *(See Figure below)*:

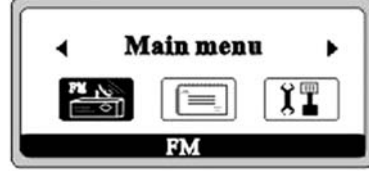

#### *FM Receiver*

When the player is under radio receiver status, if there is no preset broadcasting stations, the player will automatically start the scanning and saving function, then start searching between 87.5MHZ and 108MHZ, saving the strongest signals in the 30 preset channels by sequence.

When LCD displays "RADIO", press  $\mathbf{M}$  or  $\mathbf{M}$ button to select upward and downward the preset channel and listen.

When the player is under receiving status, press **MENU** button to switch from receiving to scanning status. When "SCAN" appears, then press  $\mathbf{M}$  or  $\mathbf{M}$  scan by 0.1MHZ stepping. Press and hold  $\mathbf{\Theta}$ or  $\mathbf{H}$  button to enable downward (or upward) automatic scanning function. The scanning will be stopped if the signal in this frequency is strong enough. Press **MENU** button again and "STORE" appears. Press  $\mathbf{M}$  or  $\mathbf{M}$ button to change the storage number and press  $\mathbf{H}$  button again and "YES" appears, indicating that the station has been saved. While in **SCAN** mode, press  $\blacktriangleright$  button to automatically activate scanning saving function to search between 87.5MHZ and 108MHZ and save the strong signals in the 30 preset channels by sequence.

Press the **MENU** button to display "EXIT" and then  $\blacksquare$ button to exit FM play mode and return to MP3 play mode.

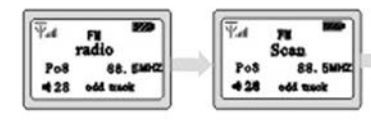

### **FM Recording**

Under FM playing status, press ● button to start recording, The following screen appears:

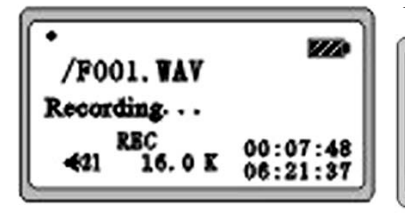

Press ● button to stop recording.

To play the recorded FM PROGRAMS, please enter the voice and then press  $\blacktriangleright$  button to play (file names beginning with "F" are recorded FM files).

*Note:* This player uses the earphone as the receiving antennae, when recording FM programs, the earphone must be inserted into the earphone jack to receive and record a strong FM signal.

14 15

**E-Book Operation**

PK.

Return

**88.5 MHZ** 

 $Po3$ 

 $428$ odd muck

Files<br>Storage

**88.5 MHZ** 

odd mack

 $Po3$ 

 $428$ 

Select "TEXT FILE" icon under the main menu mode, and press **MENU** button to enter the E-BOOK mode. The following screen appears:

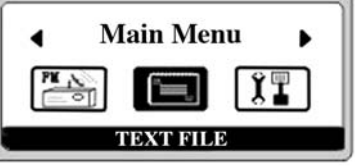

#### *Download E-Book*

Please refer to page 20 "*File Upload and Download*" on how to copy the TXT files from PC to the player.

### *Read E-Book*

Select the E-BOOK mode. The E-BOOK folder will appear if some E-BOOKS are downloaded to the player. Press **MENU** button to enter and read.

Press  $\mathbf{M}$  button or  $\mathbf{M}$  to read upward and downward.

Press ● button to exit E-BOOK mode.

### **Menu Setup Mode**

Select "SETTINGS" icon under the main menu mode, press **MENU** button to enter the menu setup mode, the following screen appears:

Enter the **MENU SETUP**

mode, press  $\mathbf{M}$   $\mathbf{M}$  to select forward and backward the different setup functions. For details, please see the figure below:

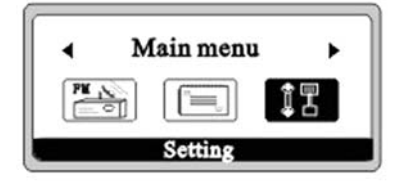

#### *Player Mode Setup*

Press **MENU** button to enter the EQ mode to select a different EQ setting:

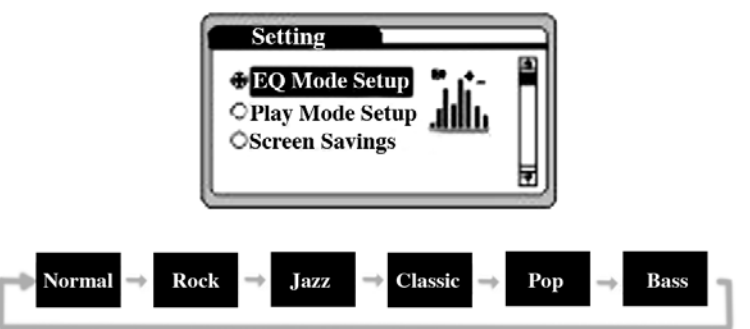

Press **MENU** button to enter the play mode to select different play sequence.

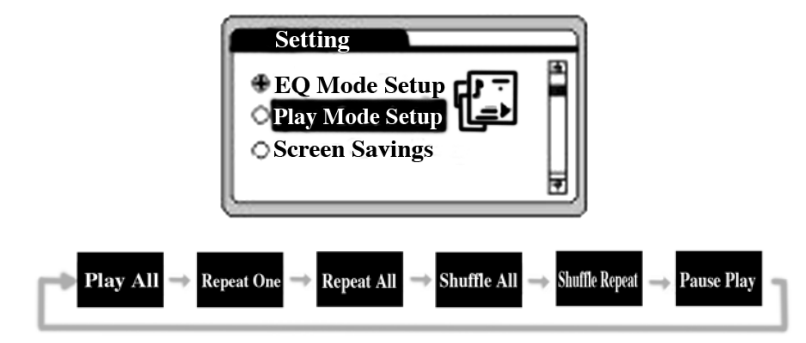

#### *Screen Saver Setup*

The screen saver time can be 5 to 50 seconds to extend the battery life.

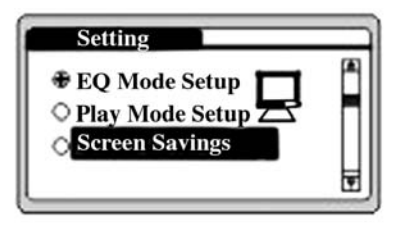

### **Menu Setup Mode (Continued)**

**Setting Power Set** 

○ Record Set

O Language

### *Power Off Setup*

Set the **POWER OFF** time when not playing or recording. Select either 2, 5, or 10 minutes.

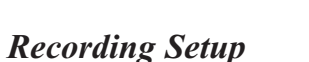

Enter the recording parameter setup, press  $\mathbf{M}$  or  $\mathbf{M}$ button to select the sound source, sample frequency and codes. Press **MENU** button to adjust the selected parameter. Different sample frequency may obtain different recording quality or time.

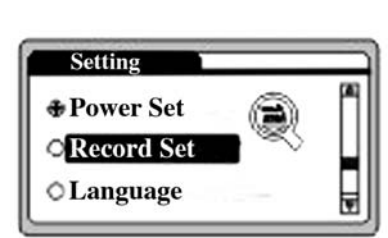

#### *Language Selection*

You may select traditional Chinese, simplified Chinese and English fonts, which are also used to display the corresponding lyrics, ID3 (i.e. music and singer) information according to the file information.

*Exit Function*

Exit this screen.

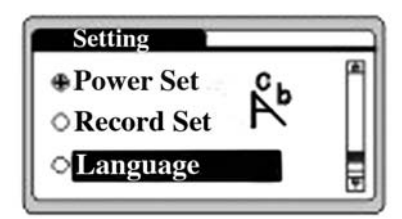

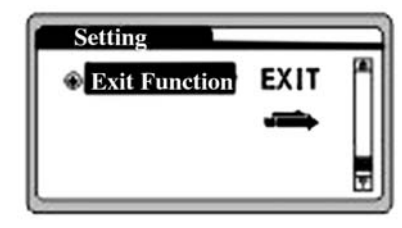

16 17

### **Line-In Mode**

Select "LINE IN" icon under the main menu mode, press **MENU** button to enter the menu LINE IN mode, the following screen appears:

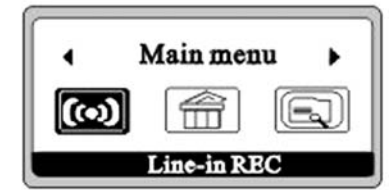

### *Line-In MP3 Line-Out Recording*

Press ● button to record external sound source signal *(connect the external sound source with Line-In cable)*.

Press  $\blacksquare$  button continuously to pause and continue recording.

Press ● to stop recording.

During recording, all the buttons will be unavailable except  $\bullet$ ,  $\blacktriangleright$ **H**,  $+$  and  $-$ .

### *Play Voice File*

If some voice files or FM files have already been recorded, press  $\blacksquare$  button to play directly.

Press  $\mathbf{M}$  or  $\mathbf{M}$  to select the music file to be played.

The file names beginning with "L" are LINE IN recording files.

### **Delete Operation**

Select "DELETE" icon under the **MAIN MENU** mode, press **MENU** button to enter selected file function, and the following screen appears:

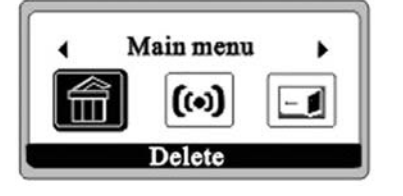

Enter the delete file mode, and press  $\mathbf{M}$  or  $\mathbf{M}$  button to select different delete function, and the following screen appears:

#### *Delete Music File*

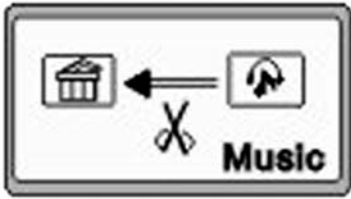

Press **MENU** button to enter selected music file menu mode.

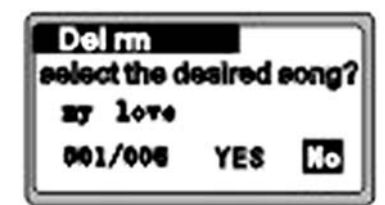

Press  $M$  or  $M$  button to select the music file to be deleted.

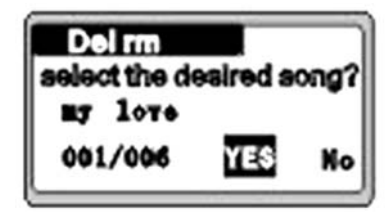

Press ● button to select "YES", and press  $\blacksquare$  button to confirm delete.

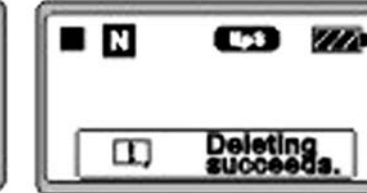

4. The Deleting process is completed.

#### *Delete a Voice File*

Press **MENU** button to select "VOICE" icon. The delete method is the same as the music file.

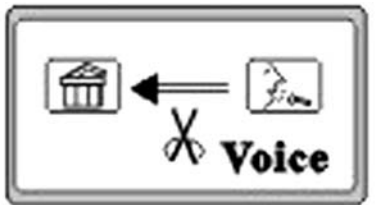

Press **MENU** button to select "EXIT" icon, and press **MENU** button to exit delete function.

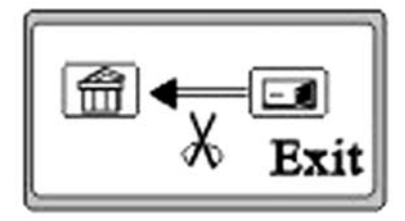

*Note:* You can only delete the files in the folder by delete option in the player; the folder can only be deleted in the PC and corruption.

### **File Upload/Download**

Connect one end of the USB cable to the MP3 player *(See Figure 3 below)*. The "USB CONNECTION" signal appears on the screen of the player.

Double click the "MY COMPUTER" icon o the desktop; a new disk label appears in MY COMPUTER indicating your MP3 player.

To download MP3 files from PC to MP3 player, you need only drag the files to your MP3 player, and also transmit files to PC from MP3 in the same manner.

The MP3 player can be used to store both music files and other file formats.

*Note:* Never unplug the USB cable when exchanging data between MP3 and PC to avoid data loss and corruption.

### **PC Requirements & Connections**

#### *Minimum PC Configuration*

- OS: Windows 98, 2000, XP, ME
- CPU: Pentium II 233 Mhz or above
- RAM: 32 MB or above
- USB 2.0 or USB 1.1

Software upgrade is used to enhance and optimize the performance of MP3 player. The normal operation of the player will not be affected even without software upgrade.

Improper software upgrade may cause the machine to malfunction! Please read the User's Manual carefully before upgrading, suitable for customers with PC knowledge.

The firmware upgrade software is only applicable for designated MP3 player.

### *The Operation Steps of Firmware Upgrade*

Download the latest upgrade software bale (files of compacted format) from *www.samesay.com*

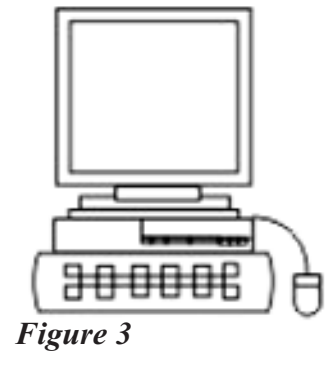

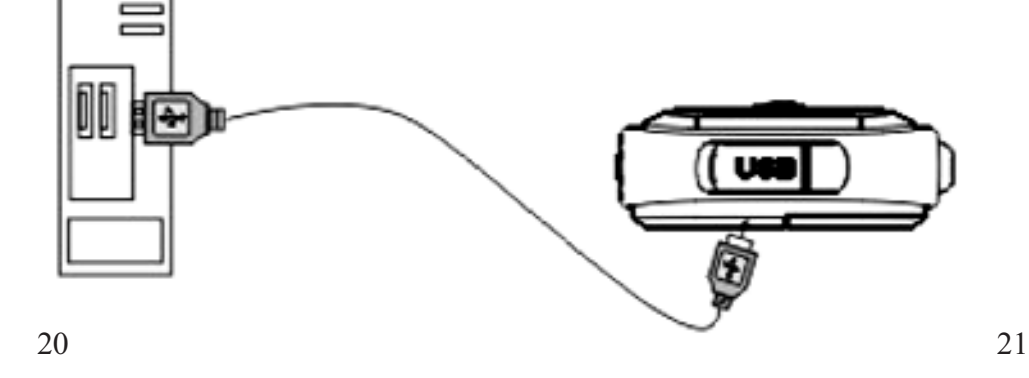

### **FAQ**

#### *Function Operation Related Questions*

*What if all of the buttons are unavailable?*

Check to see if it is set on **HOLD** enabled status (set).

*What happens if power suddenly goes off during FM play or music play?*

The battery may be low, leading to system power **OFF**. Check the battery life indicator on the LCD.

#### *File Upload and Download Related Questions*

*Why can't my PC find my MP3?*

The USB port of the PC is malfunctioning *(mechanical damage of insufficient power supply).* Please restart the computer or reinstall the system software, or driver installation fails to recognize the MP3.

*Why does my PC indicate failure to connect to the player, but the player clearly indicates READY?*

This is always caused by the USB cable not properly plugged in to the player. The USB control circuit of the player checks the 4.5V-5.0V voltage for connection to indicate player is normally connected. The difference between port length of data cable and USB serial cable also causes the data not to exchange.

#### *Why does my MP3 player lock-up?*

Once the USB cable is unplugged during copying music files or formatting the MP3, the buttons will be locked. When copying music files, the copying progress

displayed on the LCD of player is the actual progress. When the notes of the player stop dancing, it indicates that copy is complete. Before unplugging the USB cable from the PC, please ensure that the movable disc has been safely ejected (Eject). Click the Safely Remove Hardware icon at the right bottom of the desktop to ensure safe removal of the hardware, or enter Windows Explorer and find the movable hard disk generated by the detecting device, click the right key of the mouse and select Eject.

### *Solution for System Power on Failure*

If an accident occurs or the system is halted (such as power off) during copying files or formatting the MP3, please remove the battery, and press and hold the "**PLAY**" button. The PC normally will find the MP3

hardware and install the software automatically, and then upgrade the firmware.

#### *Music Playback Questions*

#### **Debugging Method for the Music Play Sequence:**

After copying the music files, please assign serial numbers before the music name (for example, 01, 02, 03 … 10 … 99), the MP3 will play files according to the assigned serial number. Please do not use 1 or 2 to replace 01 or 02 etc. Otherwise the system will play these files last.

#### **Why can't I play certain WMA files downloaded from the internet?**

The WMA files are copyright protected. It is recommended that you make WMA files yourself. When making WMA files with Windows Media Player<sup>™</sup> files, please select only those files that are copyright-protected.

#### *Battery-Power Supply Related Questions*

Please do not use poorquality batteries for the player. Poor-quality batteries may also lead to automatic system power off or system halting when adjusting volume, selecting songs or recording.

*This device complies with Part 15 of the FCC Rules. Operation is subject to the following two conditions: (1) this device may not cause harmful interference, and (2) this device must accept any interference received, including interference that may cause undesired operation. NOTE: This equipment has been tested and found to comply with the limits for a Class B digital device, pursuant to Part 15 of the FCC Rules. These limits are designed to provide reasonable l interference in a residential installation. This equipment generates, uses and can radiate radio frequency energy and, if not installed and used in accordance with the instructions, may cause harmful interference to radio communications. However, there is no guarantee that interference will not occur in a particular installation. If this equipment does cause harmful interference to radio or television reception, which can be determined by turning the equipment off and on, the user is encouraged to try to correct the interference by one or more of the following measures:*

- *Reorient or relocate the receiving antenna.*
- *Increase the separation between the equipment and receiver.*
- *Connect the equipment into an outlet on a circuit different from that to which the receiver is connected.*
- *Consult the dealer or an experienced radio/TV technician for help.*

### **Precautions**

- To keep the player performing well, please avoid use in the following environments:
	- Humid places
	- High-temperature environments such as heaters and heating devices
	- Low-temperature environments
	- Dusty environments
- Please do not disassemble or change any component of the player.
- Please do not short-circuit, disassemble, or place the battery near heat or fire.
- Please remove the battery when unit is not in use for awhile to avoid any corruption to the internal components from battery electrolytes.
- Avoid dropping the player or undue pressure against the LCD display that may result in damage.
- Excalibur assumes no responsibility for any loss of personal data caused by accident or misuse of software or poor product maintenance.
- Excalibur reserves the right to modify the product specifications and design without any further notification.

 $24$  25

### **Special Care and Handling**

- Avoid rough handling such as bumping or dropping.
- Avoid moisture and extreme temperatures. For best results, use between the temperatures of 39º F and 100º F (4º C and 38º C).
- Clean using only a slightly damp cloth. Do not use cleaners with chemical agents.
- To avoid damaging the unit, never place it near radiators, in front of heating vents, in direct sunlight, or near water.

### **Battery Information**

- Batteries should be installed and replaced only by an adult.
- The MP3 Digital Music Player uses 1 AAA batteries, included.
- Do not mix alkaline, standard (carbon-zinc) or rechargeable (nickel-cadmium) batteries.
- Do not mix old and new batteries.
- Do not use rechargeable batteries.
- Remove exhausted batteries from the unit.
- Do not short circuit battery terminals.
- Remove batteries and store them in a cool, dry place when not in use.
- To avoid explosion or leakage, do not dispose of batteries in a fire or attempt to recharge alkaline or other non-rechargeable batteries.
- Install batteries so that the polarity (+ and -) matches the diagrams in the battery compartment.
- Use only batteries of the same type and equivalency.

*Excalibur Electronics reserves the right to make technical changes without notice in the interest of progress.*

#### **LIMITED 90-DAY WARRANTY**

EXCALIBUR ELECTRONICS, INC., warrants to the original consumer that its products are free from any electrical or mechanical defects for a period of 90 DAYS from the date of purchase. If any such defect is discovered within the warranty period, EXCALIBUR ELEC-TRONICS, INC., will repair or replace the unit free of charge upon receipt of the unit, shipped postage prepaid and insured to the factory address shown at right.

The warranty covers normal consumer use and does not cover damage that occurs in shipment or failure that results from alterations, accident, misuse, abuse, neglect, wear and tear, inadequate maintenance, commercial use, or unreasonable use of the unit. Removal of the top panel voids all warranties. This warranty does not cover cost of repairs made or attempted outside of the factory.

Any applicable implied warranties, including warranties of merchantability and fitness, are hereby limited to 90 DAYS from the date of purchase. Consequential or incidental damages resulting from a breach of any applicable express or implied warranties are hereby excluded. Some states do not allow limitations on the duration of implied warranties and do not allow exclusion of

incidental or consequential damages, so the above limitations and exclusions in these instances may not apply. The only authorized service center in the United States is:

**Excalibur Electronics, Inc. 13755 SW 119th Ave Miami, Florida 33186 U.S.A. Phone: 305.477.8080 Fax: 305.477.9516 www.ExcaliburElectronics.com**

Ship the unit carefully packed, preferably in the original carton, and send it prepaid, and adequately insured. Include a letter, detailing the complaint and including your daytime telephone number, inside the shipping carton. If your warranty has expired and you want an estimated fee for service, write to the above address, specifying the model and the problem.

> PLEASE DO NOT SEND YOUR UNIT WITHOUT RECEIVING AN ESTIMATE FOR SERVICING. WE CANNOT STORE YOUR UNIT!

191/192 (MA) MP3DigitalMusicPlayer 2006/5/24 11:51 AM Page 28

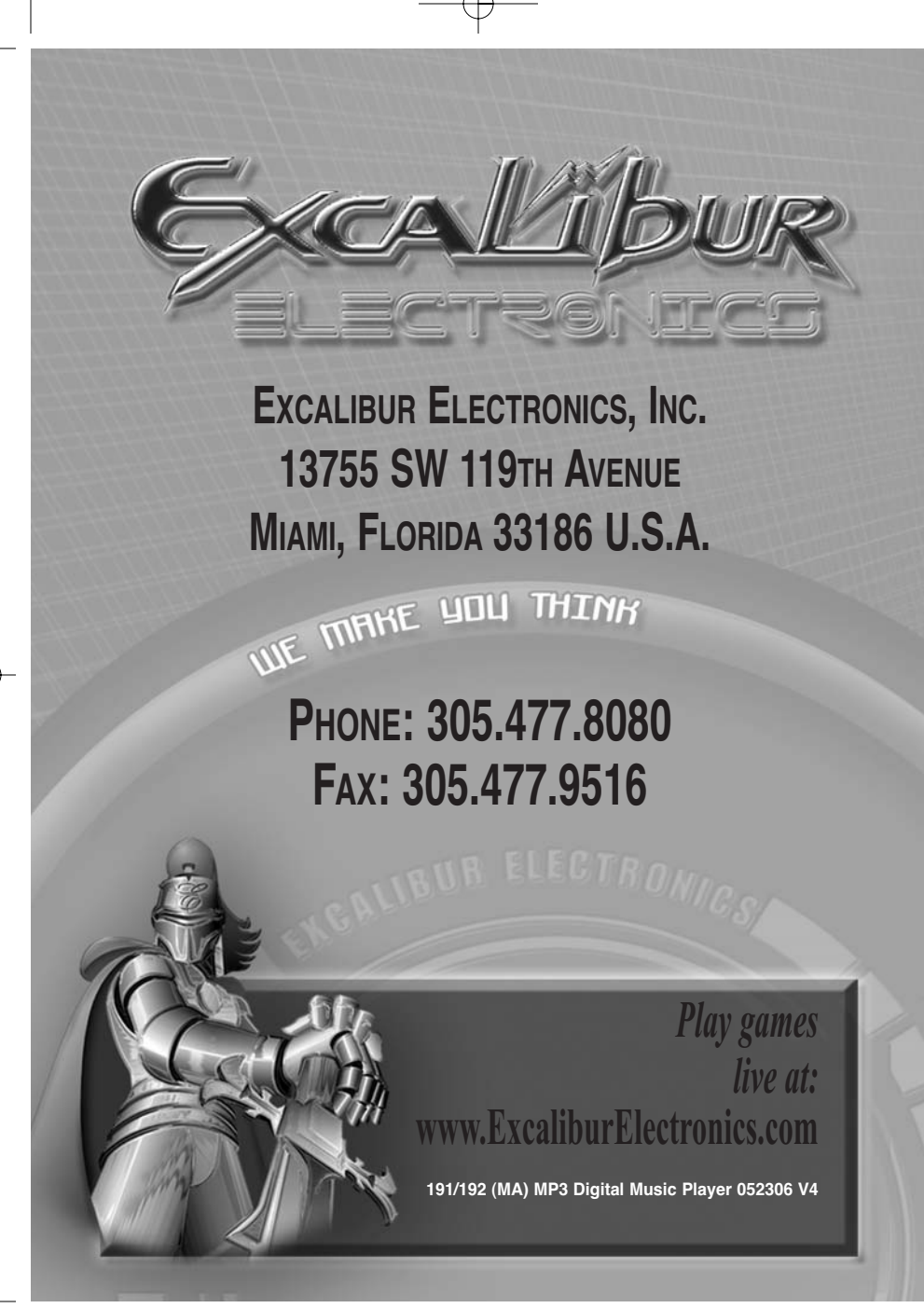

Free Manuals Download Website [http://myh66.com](http://myh66.com/) [http://usermanuals.us](http://usermanuals.us/) [http://www.somanuals.com](http://www.somanuals.com/) [http://www.4manuals.cc](http://www.4manuals.cc/) [http://www.manual-lib.com](http://www.manual-lib.com/) [http://www.404manual.com](http://www.404manual.com/) [http://www.luxmanual.com](http://www.luxmanual.com/) [http://aubethermostatmanual.com](http://aubethermostatmanual.com/) Golf course search by state [http://golfingnear.com](http://www.golfingnear.com/)

Email search by domain

[http://emailbydomain.com](http://emailbydomain.com/) Auto manuals search

[http://auto.somanuals.com](http://auto.somanuals.com/) TV manuals search

[http://tv.somanuals.com](http://tv.somanuals.com/)